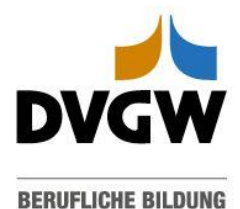

## **Ihr Zugriff zum online Kurs: Melden Sie sich bei der Online-Lernplattform Moodle an**

Schritt 1: Rufen Sie [hier](https://moodle.dvgw.training/login/index.php) die-Lernplattform Moodle auf oder geben Sie "moodle.dvgw.training" in Ihren Browser ein.

**Schritt 2:** Klicken Sie auf den **DVGW Login**-Button.

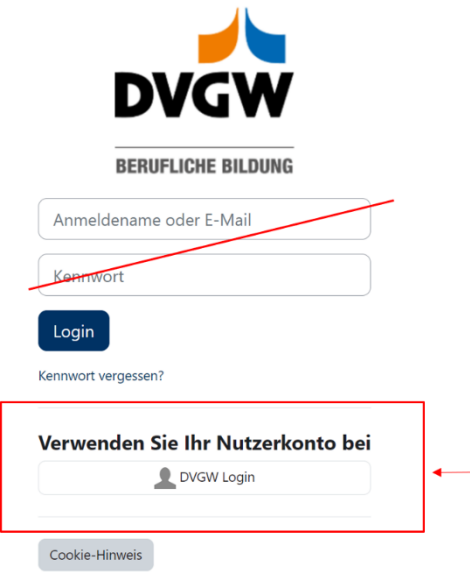

**Schritt 3:** Sie werden jetzt zum DVGW-Servicecenter weitergeleitet. Geben Sie hier Ihre E-Mail-Adresse und Ihr Passwort ein. Das Passwort entspricht dem, das Sie sich bereits bei der Buchung der Veranstaltung vergeben haben.

Wurden Sie von einer dritten Person angemeldet, klicken Sie auf "Hier neu registrieren". Und befolgen Schritt 4 und 5.

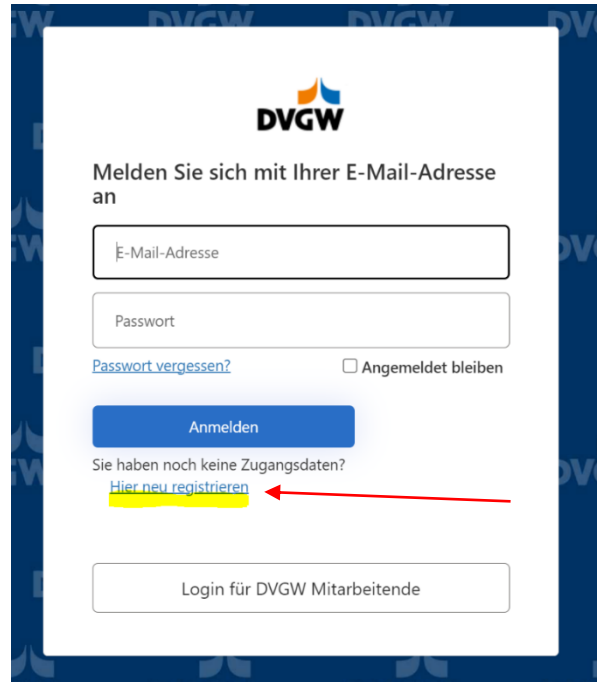

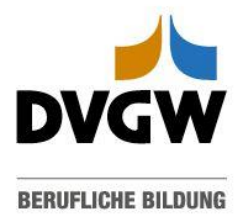

**Schritt 4:** Füllen Sie im nächsten Fenster die Felder aus (Vorname, Nachname, Passwort, E-Mail)

Wichtig: Die E-Mail Adresse muss mit der bei Anmeldung/ Registrierung angegeben übereinstimmen. Wenden Sie sich bei Unsicherheit an den/die zuständige Veranstaltungsmanger/-in.

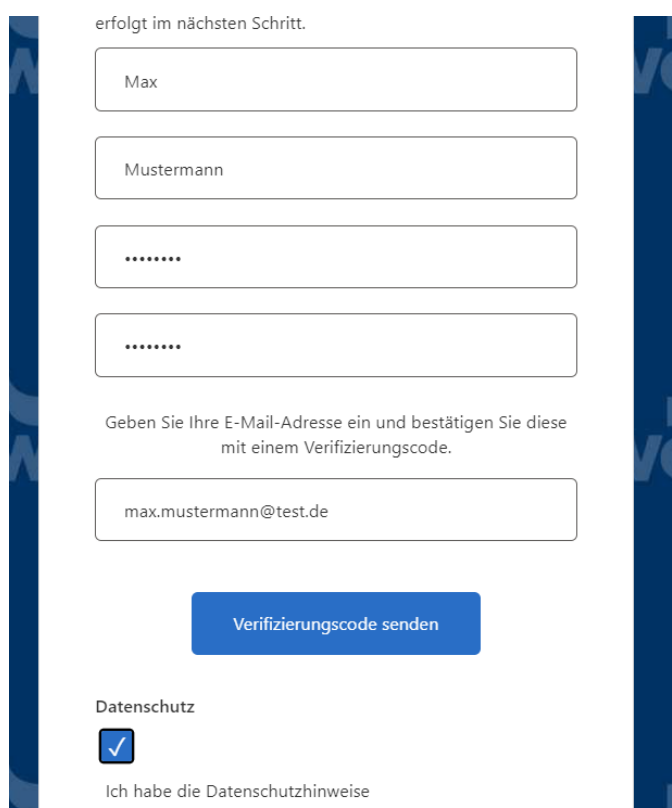

**Schritt 5:** Sie bekommen per E-Mail einen Verifizierungscode, den Sie in das entsprechende Feld eingeben und dann auf Code überprüfen klicken.

Nun werden Sie automatisch zu Moodle weitergeleitet.

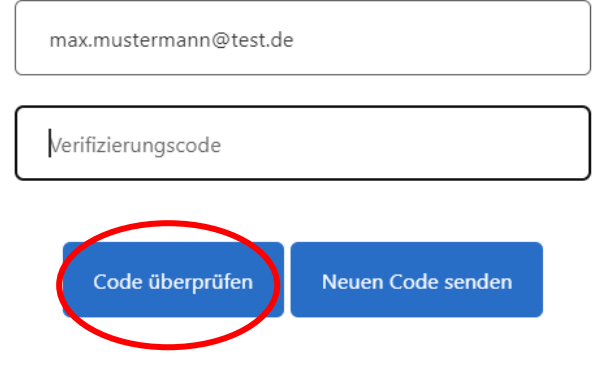

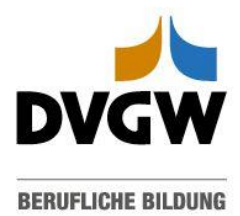

**Schritt 6**: Klicken Sie auf das Bild des Kurses. Wichtig ist, dass Ihnen der Kurs eingeblendet wird (siehe Beispiel unten).

## **Meine Kurse**

## **Kursübersicht**

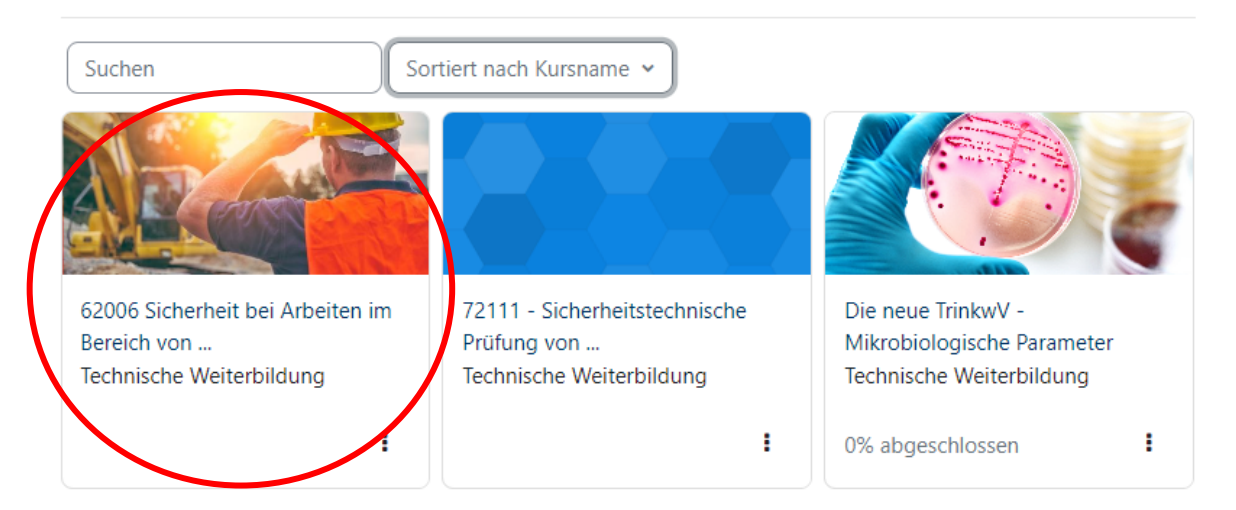

Auf der nächsten Seite erscheinen die Kursinformationen in blauen Kacheln. Beinhaltet Ihr Kurs eine Prüfung, wird diese zum entsprechenden Zeitpunkt freigeschaltet.

62006 Sicherheit bei Arbeiten im Bereich von Netzanlagen - Ausführende, Aufsichtspersonen und Arbeitsvorbereitende: Anforderung und Qualifikation nach DVGW-Arbeitsblatt GW 129 (A)/VDE-AR-N 4224/DWA-M 12/AGFW-A FW 606 (theor. Schulung mit 3 J. Gült.)

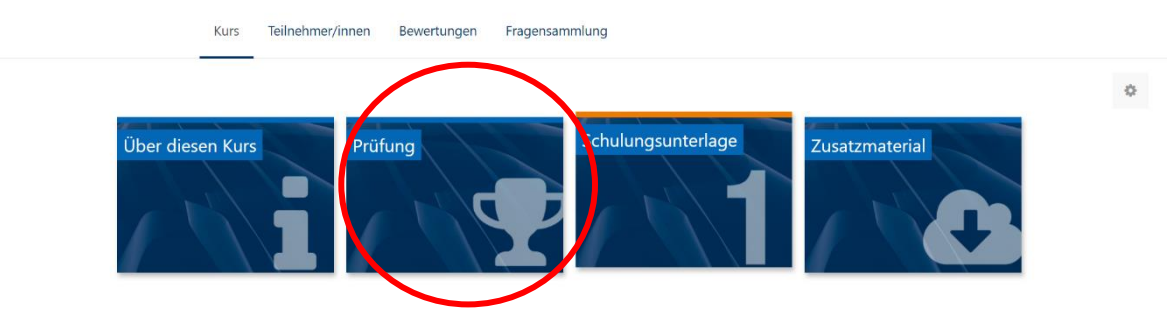

Wir wünschen Ihnen viel Spaß beim Lernen.

Freundliche Grüße Ihr DVGW-Team